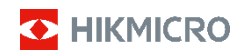

# **Cámara térmica portátil Gama HIKMICRO E**

**Manual de usuario**

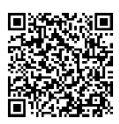

Contáctenos

# **Cumplimiento normativo e información de seguridad**

Lea detenidamente toda la información y las instrucciones de este documento antes de usar el dispositivo y consérvelo para futuras referencias.

Para obtener más información e instrucciones del dispositivo, visite nuestro sitio web en

www.hikmicrotech.com. También puede consultar el resto de documentos (si hay alguno) que acompañan al dispositivo o escanear el código QR (si hay alguno) del paquete para obtener más información.

### **©2023 Hangzhou Microimage Software Co., Ltd. Todos los derechos reservados.**

#### **Sobre este manual**

Este manual incluye las instrucciones de utilización y gestión del producto. Las figuras, gráficos, imágenes y cualquier otra información que encontrará en lo sucesivo tienen únicamente fines descriptivos y aclaratorios. La información incluida en el manual está sujeta a cambios, sin aviso previo, debido a las actualizaciones de software u otros motivos. Visite el sitio web de HIKMICRO (www.hikmicrotech.com) para encontrar la última versión de este manual.

Utilice este manual con la guía y asistencia de profesionales capacitados en el soporte del producto.

#### **Descargo de responsabilidad**

EN LA MEDIDA MÁXIMA PERMITIDA POR LAS LEYES APLICABLES, ESTE MANUAL Y EL PRODUCTO DESCRITO —INCLUIDOS SU HARDWARE, SOFTWARE Y FIRMWARE— SE SUMINISTRAN «TAL CUAL» Y «CON TODOS SU FALLOS Y ERRORES». HIKMICRO NO OFRECE GARANTÍAS, EXPLÍCITAS O IMPLÍCITAS, INCLUIDAS, A MODO MERAMENTE ENUNCIATIVO MAS NO LIMITATIVO, AQUELLAS DE COMERCIABILIDAD, CALIDAD SATISFACTORIA O IDONEIDAD PARA UN PROPÓSITO EN PARTICULAR. EL USO QUE HAGA DEL PRODUCTO CORRE BAJO SU ÚNICO RIESGO. EN NINGÚN CASO, HIKMICRO PODRÁ CONSIDERARSE RESPONSABLE ANTE USTED DE NINGÚN DAÑO ESPECIAL, CONSECUENTE, INCIDENTAL O INDIRECTO, INCLUYENDO, ENTRE OTROS, DAÑOS POR PÉRDIDAS DE BENEFICIOS COMERCIALES, INTERRUPCIÓN DE LA ACTIVIDAD COMERCIAL, PÉRDIDA DE DATOS, CORRUPCIÓN DE LOS SISTEMAS O PÉRDIDA DE DOCUMENTACIÓN, YA SEA POR INCUMPLIMIENTO DEL CONTRATO, AGRAVIO (INCLUYENDO NEGLIGENCIA), RESPONSABILIDAD DEL PRODUCTO O EN RELACIÓN CON EL USO DEL PRODUCTO, INCLUSO CUANDO HIKMICRO HAYA RECIBIDO UNA NOTIFICACIÓN DE LA POSIBILIDAD DE DICHOS DAÑOS O PÉRDIDAS.

USTED RECONOCE QUE LA NATURALEZA DE INTERNET IMPLICA RIESGOS DE SEGURIDAD INHERENTES Y QUE HIKMICRO NO TENDRÁ NINGUNA RESPONSABILIDAD POR NINGÚN FUNCIONAMIENTO ANORMAL, FILTRACIONES DE PRIVACIDAD U OTROS DAÑOS RESULTANTES DE ATAQUES CIBERNÉTICOS, ATAQUES DE PIRATAS INFORMÁTICOS, INFECCIONES DE VIRUS U OTROS RIESGOS DE SEGURIDAD PROPIOS DE INTERNET; NO OBSTANTE, HIKMICRO PROPORCIONARÁ EL APOYO TÉCNICO OPORTUNO DE SER NECESARIO.

USTED ACEPTA USAR ESTE PRODUCTO DE CONFORMIDAD CON TODAS LAS LEYES APLICABLES Y SOLO USTED ES EL ÚNICO RESPONSABLE DE ASEGURAR QUE EL USO CUMPLA CON DICHAS LEYES. EN ESPECIAL, USTED ES RESPONSABLE DE USAR ESTE PRODUCTO DE FORMA QUE NO INFRINJA LOS DERECHOS DE TERCEROS, INCLUYENDO, A MODO ENUNCIATIVO, DERECHOS DE PUBLICIDAD, DERECHOS DE PROPIEDAD INTELECTUAL, DERECHOS RELATIVOS A LA PROTECCIÓN DE DATOS Y OTROS DERECHOS RELATIVOS A LA PRIVACIDAD. NO UTILIZARÁ ESTE PRODUCTO PARA NINGÚN USO FINAL PROHIBIDO, INCLUYENDO EL DESARROLLO O LA PRODUCCIÓN DE

ARMAS DE DESTRUCCIÓN MASIVA, EL DESARROLLO O PRODUCCIÓN DE ARMAS QUÍMICAS O BIOLÓGICAS, NINGUNA ACTIVIDAD EN EL CONTEXTO RELACIONADO CON ALGÚN EXPLOSIVO NUCLEAR O EL CICLO DE COMBUSTIBLE NUCLEAR INSEGURO O EN APOYO DE ABUSOS DE LOS DERECHOS HUMANOS.

EN CASO DE HABER CONFLICTO ENTRE ESTE MANUAL Y LA LEGISLACIÓN VIGENTE, ESTA ÚLTIMA PREVALECERÁ.

**Estas cláusulas solo se aplican a los productos que lleven la marca o la información correspondiente.**

### **Declaración de cumplimiento de la UE**

Este producto y, cuando corresponda, los accesorios incluidos, también tienen la marca "CE" y por tanto cumplen los

estándares europeos armonizados enumerados bajo la directiva 2014/30/UE (EMCD) y la directiva 2011/65/UE (RoHS).

Nota: Los productos con una tensión de entrada de 50 a 1000 VCA o de 75 a 1500 VCD cumplen con la directiva 2014/35/UE (LVD), y el resto de productos cumplen con la directiva 2001/95/CE (GPSD). Consulte la información de alimentación eléctrica específica como referencia.

En el caso de los dispositivos suministrados sin batería, utilice una batería de un fabricante cualificado. Consulte las especificaciones técnicas del producto para conocer los requisitos detallados de la batería.

En el caso de los dispositivos suministrados sin adaptador de corriente, utilice un adaptador de corriente de un fabricante cualificado. Consulte las especificaciones técnicas del producto para conocer los requisitos eléctricos detallados.

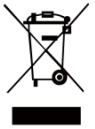

Directiva 2012/19/UE (directiva RAEE): En la Unión Europea, los productos marcados con este símbolo no pueden ser desechados en el sistema de basura municipal sin recogida selectiva. Para un reciclaje adecuado, entregue este producto en el lugar de compra del

equipo nuevo equivalente o deshágase de él en el punto de recogida designado a tal efecto. Para más información visite[: www.recyclethis.info.](http://www.recyclethis.info/)

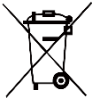

Directiva 2006/66/CE y su enmienda 2013/56/UE (directiva sobre baterías): Este producto lleva una batería que no puede ser desechada en el sistema municipal de basuras sin recogida

selectiva dentro de la Unión Europea. Consulte la documentación del producto para ver la información específica de la batería. La batería lleva marcado este símbolo, que incluye unas letras indicando si contiene cadmio (Cd), plomo (Pb), o mercurio (Hg). Para un reciclaje adecuado, entregue la batería a su vendedor o llévela al punto de recogida de basuras designado a tal efecto. Para más información visite[: www.recyclethis.info.](http://www.recyclethis.info/)

# **Instrucciones de seguridad**

Los símbolos que se pueden encontrar en este documento se definen del siguiente modo.

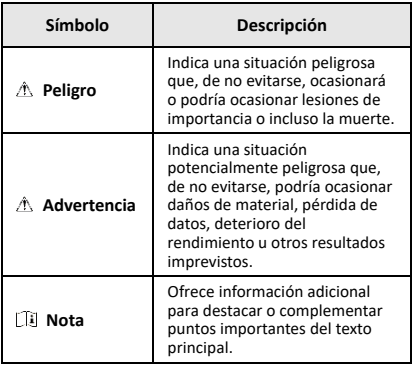

Estas instrucciones están destinadas a garantizar que el usuario pueda utilizar el producto correctamente para evitar peligros o pérdidas materiales.

### **Leyes y normativas**

● El uso del producto ha de cumplir estrictamente con las normas de seguridad eléctrica locales.

#### **Transporte**

- Guarde el dispositivo en su paquete original o en uno similar cuando lo transporte.
- Guarde el embalaje para uso futuro. En el caso de que ocurra algún fallo, deberá devolver el dispositivo a la fábrica con el envoltorio original. En caso de transporte sin el envoltorio original podría resultar en daños en el dispositivo y la empresa no se hará responsable.
- No deje caer el producto ni lo someta a impactos físicos. Mantenga el dispositivo alejado de interferencias magnéticas.

### **Fuente de alimentación**

- La tensión de entrada debe coincidir con la fuente de alimentación limitada (5 VCD, 2 A) en conformidad con la norma IEC61010-1. Consulte las especificaciones técnicas para obtener información detallada.
- Asegúrese de que el enchufe esté correctamente conectado a la toma de corriente.
- NO conecte múltiples dispositivos a un mismo adaptador de corriente, para evitar el sobrecalentamiento y los riesgos de incendio por sobrecarga.
- Utilice el adaptador eléctrico de un fabricante autorizado. Consulte las especificaciones técnicas del producto para conocer los requisitos eléctricos detallados.

#### **Batería**

- La batería integrada no puede ser desmontada. Póngase en contacto con el fabricante para solicitar las reparaciones necesarias. La batería podría explotar si se sustituye por una del tipo incorrecto. Cámbiela únicamente por otra del mismo tipo o equivalente. Deshágase de las baterías usadas conforme a las instrucciones proporcionadas por el fabricante de la batería.
- Para almacenar la batería durante un periodo prolongado, compruebe que esté completamente cargada cada medio año para garantizar la calidad de la misma. De lo contrario, podrían ocurrir daños.
- Asegúrese de que el enchufe esté correctamente conectado a la toma de corriente.
- Cuando el dispositivo esté apagado y la batería completamente cargada, los ajustes de tiempo se podrán guardar durante 60 días.
- El suministro eléctrico del adaptador estándar es de 5 V.
- La batería cuenta con la certificación UL2054.

### **Mantenimiento**

- Si el producto no funciona correctamente, por favor, póngase en contacto con su distribuidor o con el centro de servicio técnico más próximo. No nos haremos responsables de los problemas derivados de una reparación o mantenimiento no autorizados.
- Limpie suavemente el dispositivo con una gamuza limpia con una pequeña cantidad de etanol, si fuese necesario.
- Si se utiliza el equipo de una manera no especificada por el fabricante, la protección del dispositivo podría verse mermada.
- La cámara realizará periódicamente una autocalibración para optimizar la calidad de la imagen y la precisión de las mediciones. Durante este proceso, la imagen se detendrá brevemente y se oirá un «clic» cuando el obturador se mueva delante del detector. La autocalibración será más frecuente durante el arranque o en ambientes muy fríos o calientes. Se trata de un proceso normal para garantizar un rendimiento óptimo de la cámara.

### **Servicio de calibración**

Le recomendamos llevar el dispositivo para su calibración una vez al año. Póngase en contacto con su distribuidor local para obtener información sobre el mantenimiento. Para obtener más información sobre los servicios de calibración, consulte

https://www.hikmicrotech.com/en/support/calibration-se rvice.html.

### **Soporte técnico**

#### El portal

[https://www.hikmicrotech.com/en/contact](https://www.hikmicrotech.com/en/contact-us.html)-us.html le ayudará, como cliente HIKMICRO, a obtener el máximo partido a sus productos HIKMICRO. El sitio le ofrece acceso a nuestro equipo de soporte, software y documentación, contactos de servicio, etc.

### **Entorno de uso**

- Compruebe que el entorno de uso se adapte a los requisitos del dispositivo. La temperatura de funcionamiento debe estar entre −10 °C y 50 °C y la humedad debe ser del 95 % o inferior.
- Coloque el dispositivo en un entorno seco y con buena ventilación.
- NO exponga el dispositivo a radiaciones electromagnéticas o entornos polvorientos.
- NO oriente la lente hacia el sol ni a otras luces brillantes.
- Cuando utilice equipos láser, asegúrese de que el objetivo del dispositivo no quede expuesto al rayo láser ya que podría quemarse.
- El dispositivo es apto para su uso tanto en exteriores como en interiores, pero no lo exponga a condiciones de humedad.
- Su nivel de protección es IP 54.
- El grado de contaminación es 2.

### **Emergencia**

Si hay presencia de humo, olores o ruidos procedentes del dispositivo, apague la alimentación inmediatamente, desenchufe el cable de alimentación y contacte con el servicio técnico.

#### **Advertencia sobre la luz láser suplementaria**

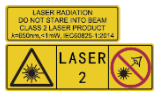

Advertencia: La radiación láser emitida por el dispositivo puede<br>causar lesiones oculares, oculares, quemaduras cutáneas o inflamar sustancias. Evite la exposición

directa de la luz láser a los ojos. Antes de activar la función de luz suplementaria, compruebe que no haya personas ni sustancias inflamables frente al objetivo láser. La longitud de onda es de 650 nm y la tensión es inferior a 1 mW. El láser cumple con la normativa IEC60825-1:2014.

Mantenimiento del láser: No es necesario hacer ningún mantenimiento del láser de forma regular. Si el láser no funciona, el módulo del láser debe ser reemplazado en el taller bajo garantía. Apague el dispositivo al reemplazar el módulo del láser. Atención: el uso de los controles o los ajustes o la ejecución de procedimientos para otros propósitos que no se hayan especificado aquí, puede conllevar una exposición peligrosa a la radiación.

#### **Dirección de fabricación:**

Habitación 313, Unidad B, Edificio 2, Carretera de Danfeng 399, Subdistrito de Xixing, Distrito de Binjiang, Hangzhou, Zhejiang 310052, China

Hangzhou Microimage Software Co., Ltd.

AVISO DE CONFORMIDAD: Los productos de las series térmicas podrían estar sujetos a controles de exportación en algunos países o regiones; entre ellos, por ejemplo, los Estados Unidos, la Unión Europea, el Reino Unido y/o otros países miembros del Arreglo de Wassenaar. Consulte con algún experto en cumplimiento normativo y legal o con las autoridades gubernamentales locales para cumplir con los requisitos de licencia de exportación necesarios si desea transferir, exportar o reexportar los productos de las series térmicas entre distintos países.

# **CONTENIDO**

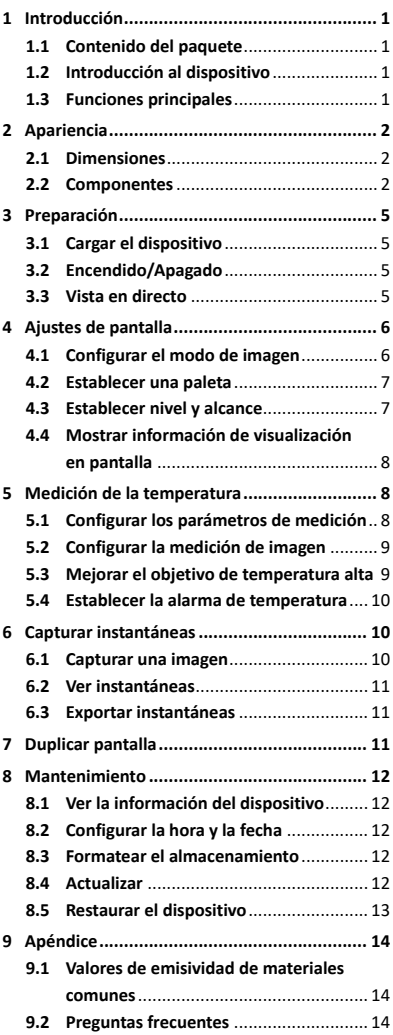

# <span id="page-7-0"></span>**1 Introducción**

## <span id="page-7-1"></span>**1.1 Contenido del paquete**

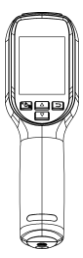

1 cámara térmica portátil

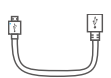

1 certificado de calibración

1 cable USB 1 correa para muñeca

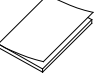

<span id="page-7-2"></span>1 certificado de servicio de calidad

# **1.2 Introducción al dispositivo**

La cámara térmica portátil es un dispositivo que permite la obtención de imágenes térmicas y ópticas. El detector integrado de IR de alta sensibilidad y el sensor de alto rendimiento detectan los cambios de temperatura y miden la temperatura en tiempo real.

La cámara térmica portátil se basa en la tecnología térmica, especialmente diseñada para las necesidades de las aplicaciones de medición de temperatura. Los usuarios pueden solucionar rápidamente los problemas allí mismo.

## <span id="page-7-3"></span>**1.3 Funciones principales**

### **Medición de la temperatura**

El dispositivo detecta la temperatura en tiempo real y la muestra en la pantalla. **Alarma**

El dispositivo emite una alarma sonora y visual cuando la temperatura del objetivo supera el valor del umbral.

### **SuperIR**

El dispositivo es compatible con SuperIR para aumentar la calidad de imagen.

#### **Conexión con el software cliente**

Ordenador: Puede descargar HIKMICRO Analyzer (https://www.hikmicrotech.com/en/industrial-pr oducts/hikmicro-analyzer-software.html) para analizar las imágenes de forma profesional con el dispositivo desconectado, y generar un informe con formato personalizado en su PC. Se puede enviar la vista en directo al ordenador a través del cliente de alarma UVC.

# <span id="page-8-0"></span>**2 Apariencia**

### **2.1 Dimensiones**

<span id="page-8-1"></span>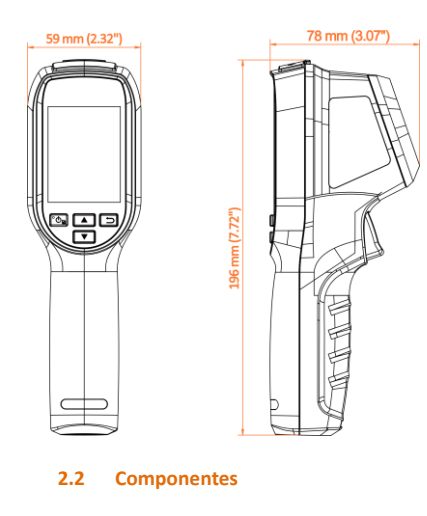

<span id="page-8-2"></span>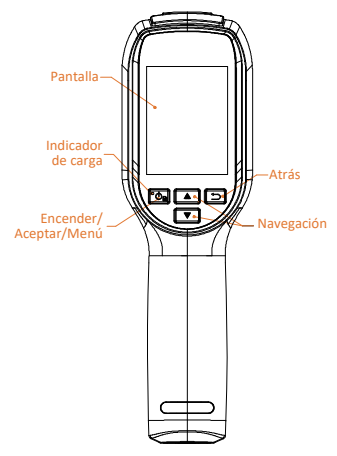

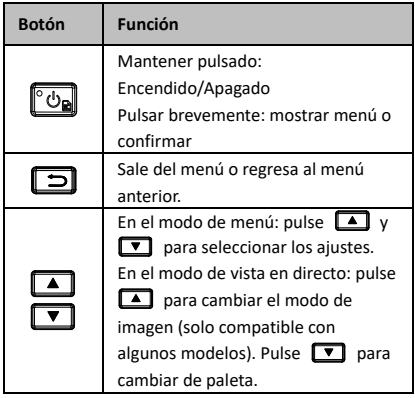

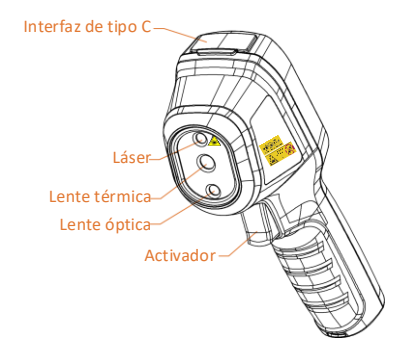

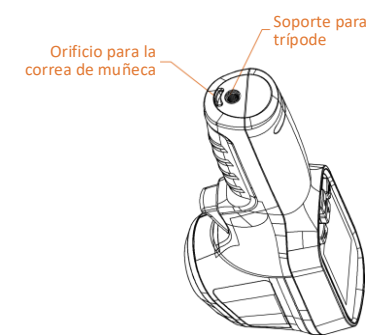

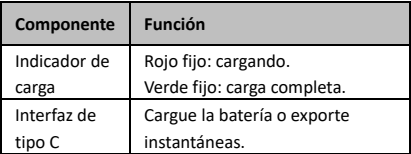

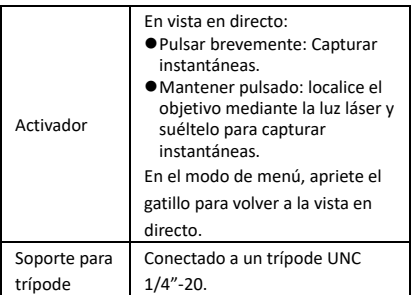

## **Nota**

- El aspecto y las funciones de los botones varían según los distintos modelos.
- La lente óptica solo es compatible con algunos modelos. Consulte el dispositivo real o la hoja de datos.
- La señal de advertencia se encuentra junto al láser y a la izquierda del dispositivo.

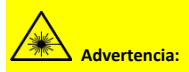

La radiación láser emitida por el dispositivo puede causar lesiones oculares, quemaduras cutáneas o inflamar sustancias. Evite la exposición directa de la luz láser a los ojos. Antes de activar la función de luz suplementaria, compruebe que no haya personas ni sustancias inflamables frente al objetivo láser. La longitud de onda es de 650 nm y la tensión es inferior a 1 mW. El láser cumple con la normativa IEC60825-1:2014.

# <span id="page-11-0"></span>**3 Preparación**

# <span id="page-11-1"></span>**3.1 Cargar el dispositivo**

### *Pasos:*

- 1 Levante la tapa del conector USB tipo C.
- 2 Conecte el dispositivo a la fuente de alimentación con el cable USB tipo C para cargarlo.

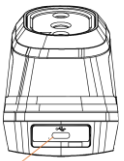

Interfaz de tipo C

## **Nota**

El dispositivo cuenta con una batería incorporada. La primera carga se debe realizar durante más de 3 horas con el dispositivo encendido.

## <span id="page-11-2"></span>**3.2 Encendido/Apagado**

### **Encendido**

Retire la tapa de la lente y mantenga pulsado **to** durante más de seis segundos para encender el dispositivo. Puede observar el objetivo cuando la interfaz del dispositivo sea estable.

### **Apagar**

Con el dispositivo encendido, mantenga pulsado to seis segundos para apagar el dispositivo.

### **Establecer la duración de apagado automático**

En la interfaz de vista en directo, pulse (6) y vaya a **Más ajustes → Apagado automático** para establecer el tiempo de apagado automático del dispositivo según sea necesario.

## <span id="page-11-3"></span>**3.3 Vista en directo**

La interfaz de vista en directo de los distintos modelos puede variar. Tome el producto real como referencia.

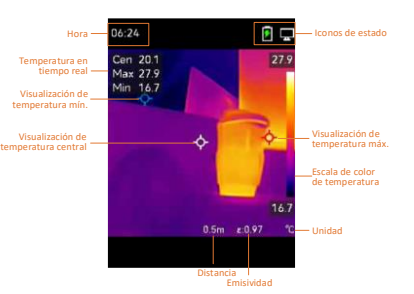

# <span id="page-12-0"></span>**4 Ajustes de pantalla**

# <span id="page-12-1"></span>**4.1 Configurar el modo de imagen**

Puede configurar los modos de imagen del dispositivo. **Modo de imagen** solo es compatible con algunos modelos. Consulte el dispositivo real o la hoja de datos. *Pasos:*

- 1 Seleccione un modo de imagen de las siguientes formas:
	- − Vaya a **Ajustes → Ajustes de imagen → Modo de imagen** y seleccione el modo de imagen preferido.
	- Pulse **en la vista en directo para** alternar entre los modos de imagen.
	- Térmica: muestra únicamente la imagen térmica.
	- Fusión: se funde la imagen óptica con la imagen térmica. En este modo se muestra la imagen fusionada con un borde claro.
	- Visual: muestra únicamente la imagen visual.
- 2 **Opcional:** al seleccionar el modo de fusión, es necesario seleccionar la distancia en **Ajustes de imagen → Corrección de paralaje** de acuerdo con la distancia al objetivo, para superponer mejor las imágenes térmicas y ópticas.

3 Pulse  $\boxed{\supset}$  para guardar y salir.

## **Nota**

La cámara realizará periódicamente una autocalibración para optimizar la calidad de la imagen y la precisión de las mediciones. Durante este proceso, la imagen se detendrá brevemente y se oirá un «clic» cuando el obturador se mueva delante del detector. La autocalibración será más frecuente durante el arranque o en ambientes muy fríos o calientes. Se trata de un proceso normal para garantizar un rendimiento óptimo de la cámara.

## <span id="page-13-0"></span>**4.2 Establecer una paleta**

Las paletas le permiten seleccionar los colores que desee. Puede cambiar las paletas de las siguientes formas:

- Vaya a **Ajustes → Paletas**, seleccione la preferida y pulse  $\Box$  para guardar y salir.
- Pulse **v** en la lista en directo para alternar entre las paletas.

# <span id="page-13-1"></span>**4.3 Establecer nivel y alcance**

Configure un rango de temperatura de pantalla y la paleta solo funcionará para los objetivos que se encuentren dentro de ese rango de temperatura. Puede obtener un mejor contraste de la imagen ajustando los parámetros de nivel y alcance.

*Pasos:*

- 1 En la interfaz de vista en directo, pulse el botón **b** para que aparezca el menú.
- 2 Pulse / y seleccione **Nivel y alcance**.
- 3 Seleccione **Modo de ajuste** y pulse para cambiar entre el ajuste automático y manual.
	- En modo **Automático**, el dispositivo ajustará el rango de temperatura de pantalla automáticamente.
	- En modo **Manual**, seleccione **Parámetros** para acceder a la interfaz de configuración. Pulse **con** para bloquear o desbloquear la temperatura máx. o la temperatura mín. y pulse  $\boxed{\blacktriangle} / \boxed{\blacktriangledown}$  para ajustar el valor. O desbloquee la temperatura máxima y la temperatura mínima y pulse  $\boxed{\blacktriangle} / \boxed{\blacktriangledown}$  para aumentar o reducir los valores individuales mientras se mantiene el mismo rango de temperatura.
- 4 Pulse  $\Box$  para guardar y salir.

## <span id="page-14-0"></span>**4.4 Mostrar información de**

### **visualización en pantalla**

Vaya a **Ajustes → Ajustes de pantalla** para habilitar la información de visualización en pantalla.

### **Parámetros**

Parámetros de medición de la temperatura como emisividad y distancia.

### **Logotipo de marca**

El logotipo de marca es un logotipo del fabricante que aparece en la esquina inferior izquierda de la pantalla. Puede desactivarlo si no lo necesita.

# <span id="page-14-1"></span>**5 Medición de la temperatura**

La función de medición de la temperatura proporciona la temperatura de la escena en tiempo real. La información sobre la temperatura se muestra en la parte superior izquierda de la pantalla. La función está activada de forma predeterminada.

# <span id="page-14-2"></span>**5.1 Configurar los parámetros de medición**

Puede configurar los parámetros de medición de la temperatura para mejorar la precisión de la medición de la temperatura.

## *Pasos:*

- 1 En la interfaz de vista en directo, pulse el botón **to** para que aparezca el menú.
- 2 Pulse  $\boxed{\triangle}$  /  $\boxed{\square}$  para seleccionar los parámetros deseados.
- 3 Pulse **(b)** para acceder a la interfaz de ajustes.
	- **Emisividad:** Habilite **Personalizar** y seleccione **Emisividad** para establecer la emisividad del objetivo como la eficacia en la emisión de energía como radiación térmica pulsando  $\boxed{\triangle}$  /  $\boxed{\square}$ . O puede seleccionar una emisividad predeterminada.
	- **Distancia:** establecer la distancia entre el objetivo y el dispositivo.
	- **Unidad:** Vaya a **Más ajustes → Unidad** y pulse **[On]** para establecer la unidad de temperatura.

 **Rango de temperatura:** Seleccione un rango de temperatura o seleccione **Conmutación automática**. El dispositivo puede detectar la temperatura y cambiar el rango de temperatura automáticamente en modo de **Conmutación automática**.

## <span id="page-15-0"></span>4 Pulse  $\Box$  para guardar y salir.

# **5.2 Configurar la medición de imagen**

El dispositivo mide la temperatura de toda la escena y puede mostrar el punto central, cálido y frío.

## *Pasos:*

- 1 En la interfaz de vista en directo, pulse el botón **[o]** para que aparezca el menú.
- 2 Pulse **A** / **v** y seleccione **Ajustes de pantalla**.
- 3 Seleccione los puntos deseados para que aparezca la temperatura y pulse **com** para habilitarlos.
	- **Caliente:** muestra el punto caliente de la escena y la temperatura máxima.
	- **Frío:** muestra el punto frío de la escena y la temperatura mínima.
	- **Central:** muestra el punto central de la escena y la temperatura central.

4 Pulse  $\boxed{\supset}$  para guardar y salir.

## *Resultado:*

El dispositivo muestra la temperatura en tiempo real en el lado superior izquierdo de la interfaz de vista en directo.

# <span id="page-15-1"></span>**5.3 Mejorar el objetivo de**

## **temperatura alta**

En la función de mejora del objetivo, cuando la temperatura del objetivo sea mayor que el valor establecido, el objetivo se volverá rojo. *Pasos:*

- 1 Puede habilitar la función de realce de objetivo de las siguientes formas:
	- − Vaya a **Ajustes → Paletas** y seleccione **Alarma superior**.
	- Pulse **e** en la lista en directo para cambiar la paleta a **Alarma superior**.
- 2 Vaya a **Ajustes → Paletas → Temperatura** y pulse  $\boxed{\triangle} / \boxed{\square}$  para configurar el

umbral de realce de temperatura. Cuando la temperatura del objetivo sea mayor que el valor establecido, el objetivo estará en rojo en la vista en directo.

3 Pulse  $\boxed{\supset}$  para guardar y salir.

# <span id="page-16-0"></span>**5.4 Establecer la alarma de temperatura**

Establezca las reglas de alarma y el dispositivo emitirá una alarma cuando la temperatura active esa regla.

### *Pasos:*

- 1 En la interfaz de vista en directo, pulse el botón **to** para que aparezca el menú.
- 2 Pulse **A** / **v** y seleccione **Alarma**.
- 3 Pulse **[<sup>6</sup>]** para habilitar la función.
- 4 Seleccione **Medición** para configurar la regla de alarma. Seleccione **Umbral de alarma** para configurar la temperatura límite. Cuando la temperatura del objetivo sea mayor o menor que el valor establecido, el dispositivo activará la alarma.
- 5 Pulse  $\boxed{\supset}$  para guardar y salir.

# <span id="page-16-1"></span>**6 Capturar instantáneas**

## <span id="page-16-2"></span>**6.1 Capturar una imagen**

Puede capturar instantáneas en la vista en directo. La instantánea se guardará automáticamente en los álbumes. *Pasos:*

- 1 En la interfaz de vista en directo, puede capturar instantáneas de las siguientes formas:
	- − Pulse el gatillo en la vista en directo para capturar instantáneas.
	- − Mantenga pulsado el gatillo en la vista en directo para localizar el objetivo con la luz láser y suéltelo para capturar instantáneas.

### **Nota**

- Vaya a **Más ajustes → Láser** para encender o apagar la luz láser.
- No puede capturar instantáneas si el dispositivo está conectado al ordenador.
- 2 **Opcional:** si las imágenes térmicas se exportan y visualizan en pantallas de alta resolución, habilite **SuperIR** en el menú

antes de capturar. La resolución de las imágenes capturadas con **SuperIR** es 4 veces superior a la original.

3 **Opcional:** si quiere guardar una imagen visual por separado, habilite **Guardar imagen visual** (solo compatible con los modelos con lente óptica).

**Qué hacer a continuación:**

Puede ver y administrar las capturas en el álbum y exportarlas al ordenador.

# <span id="page-17-0"></span>**6.2 Ver instantáneas**

### *Pasos:*

- 1 En la interfaz de vista en directo, pulse el botón **to** para que aparezca el menú.
- 2 Pulse / y seleccione **Álbumes**, luego pulse **[6]** para acceder al álbum.
- 3 Pulse  $\boxed{\bullet}$  /  $\boxed{\bullet}$  para seleccionar la imagen y pulse **b** para verla.
- 4 **Opcional:** Pulse **[6]** para eliminar la imagen en la interfaz de visualización de imágenes. Pulse | a / ▼ para cambiar de imagen.
- <span id="page-17-1"></span>5 Pulse  $\boxed{\square}$  para salir.

## **6.3 Exportar instantáneas**

### *Propósito:*

Conecte el dispositivo al ordenador con el cable USB tipo C y podrá exportar las capturas de instantáneas.

### *Pasos:*

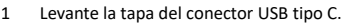

- 2 Conecte la cámara al ordenador con cable tipo C y abra el disco detectado.
- 3 Copie y pegue las instantáneas en el ordenador y visualice los archivos.
- 4 Desconecte el dispositivo del PC.

## **Nota**

- Durante la primera conexión, el controlador se instalará automáticamente.
- NO desconecte el cable USB tipo C del ordenador durante la instalación del controlador, ya que podría dañar el dispositivo.

# <span id="page-17-2"></span>**7 Duplicar pantalla**

El dispositivo admite la transmisión de la pantalla al ordenador mediante un software cliente basado en el protocolo UVC o un reproductor. Puede conectar el dispositivo a un ordenador con un cable USB tipo C y enviar la vista en directo al ordenador a través del software de cliente UVC. *Antes de comenzar*

● Conecte el dispositivo al ordenador con el cable USB tipo C proporcionado.

● Descargue el software de cliente UVC e instálelo en su ordenador. Consulte el manual del usuario del cliente para conocer el funcionamiento detallado.

### *Pasos:*

- 1 En la interfaz de vista en directo, pulse y vaya a **Más ajustes → Duplicación de pantalla USB**.
- 2 Pulse **com** para habilitar la función.
- 3 Abra el cliente en el ordenador y podrá ver la vista en directo y el funcionamiento del dispositivo.

# <span id="page-18-0"></span>**8 Mantenimiento**

# <span id="page-18-1"></span>**8.1 Ver la información del dispositivo**

En la interfaz de vista en directo, pulse  $\Box$  y vaya a **Más ajustes → Acerca de** para ver la información del dispositivo.

# <span id="page-18-2"></span>**8.2 Configurar la hora y la fecha**

En la interfaz de vista en directo, pulse **D**e y vaya a **Más ajustes → Hora y fecha** para establecer la información.

## <span id="page-18-3"></span>**8.3 Formatear el almacenamiento**

## *Pasos:*

- 1 En la interfaz de vista en directo, pulse y vaya a **Más ajustes → Formatear almacenamiento**.
- 2 Pulse y seleccione **OK** para iniciar el formateo del almacenamiento.

### **Nota**

Formatee el almacenamiento antes del primer uso.

# <span id="page-18-4"></span>**8.4 Actualizar**

## *Antes de empezar:*

Descargue primero el archivo de actualización en la página web oficial.

### *Pasos:*

- 1 Conecte el dispositivo al ordenador con el cable tipo C y abra el disco detectado.
- 2 Copie el archivo de actualización y reemplácelo en el directorio raíz del dispositivo.
- 3 Desconecte el dispositivo del PC.
- 4 Apague y encienda el dispositivo y este se actualizará automáticamente. Podrá ver el progreso de la actualización en la interfaz principal.

## **Nota**

Tras la actualización, el dispositivo se reiniciará automáticamente. Puede ver la versión actual en **Más ajustes → Acerca de**.

## <span id="page-19-0"></span>**8.5 Restaurar el dispositivo**

En la interfaz de vista en directo, pulse  $\Box$  y vaya a **Más ajustes → Restaurar dispositivo** para inicializar el dispositivo y restablecer los ajustes predeterminados.

# <span id="page-20-0"></span>**9 Apéndice**

# <span id="page-20-1"></span>**9.1 Valores de emisividad de**

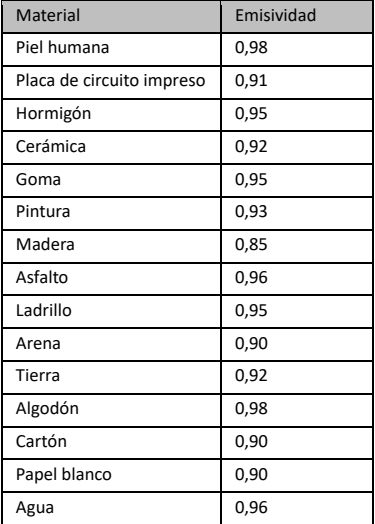

### **materiales comunes**

## <span id="page-20-2"></span>**9.2 Preguntas frecuentes**

### P: El indicador de carga parpadea en rojo.

- R: Examine los aspectos siguientes.
- 1. Examine si el dispositivo se ha cargado con el adaptador de corriente estándar.
- 2. Asegúrese de que la temperatura ambiente sea superior a 0 °C.

### P: La captura falla.

- R: Examine los aspectos siguientes:
- 1. Si el dispositivo está conectado al ordenador y la función de captura no está disponible.
- 2. El espacio de almacenamiento está lleno.
- 3. El dispositivo tiene suficiente batería.

### P: El ordenador no reconoce la cámara.

R: Examine si el dispositivo está conectado al ordenador con un cable USB tipo C estándar.

### P: La cámara no funciona o no responde.

R: Mantenga pulsado **[6]** para reiniciar la cámara.

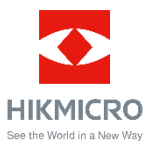

Facebook: HIKMICRO Thermography LinkedIn: HIKMICRO Instagram: hikmicro\_thermography YouTube: HIKMICRO Thermography Correo electrónico: support@hikmicrotech.com Sitio we[b: www.hikmicrotech.com](https://www.hikmicrotech.com/)